Elektrische Energie Technik

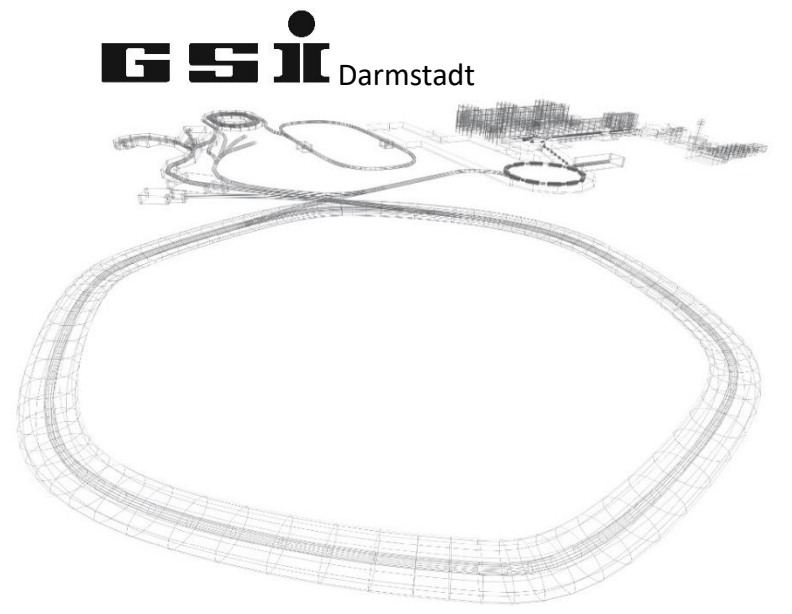

# FSPs des MFU TFT Moduls (ab FW 7.0.x)

Version vom: Mittwoch, 4. Mai 2022, 12:10:00

Aktuelle Versionen immer unter: <https://wiki.gsi.de/EPS/ACUModuleDescriptions>

# **Inhaltsverzeichnis**

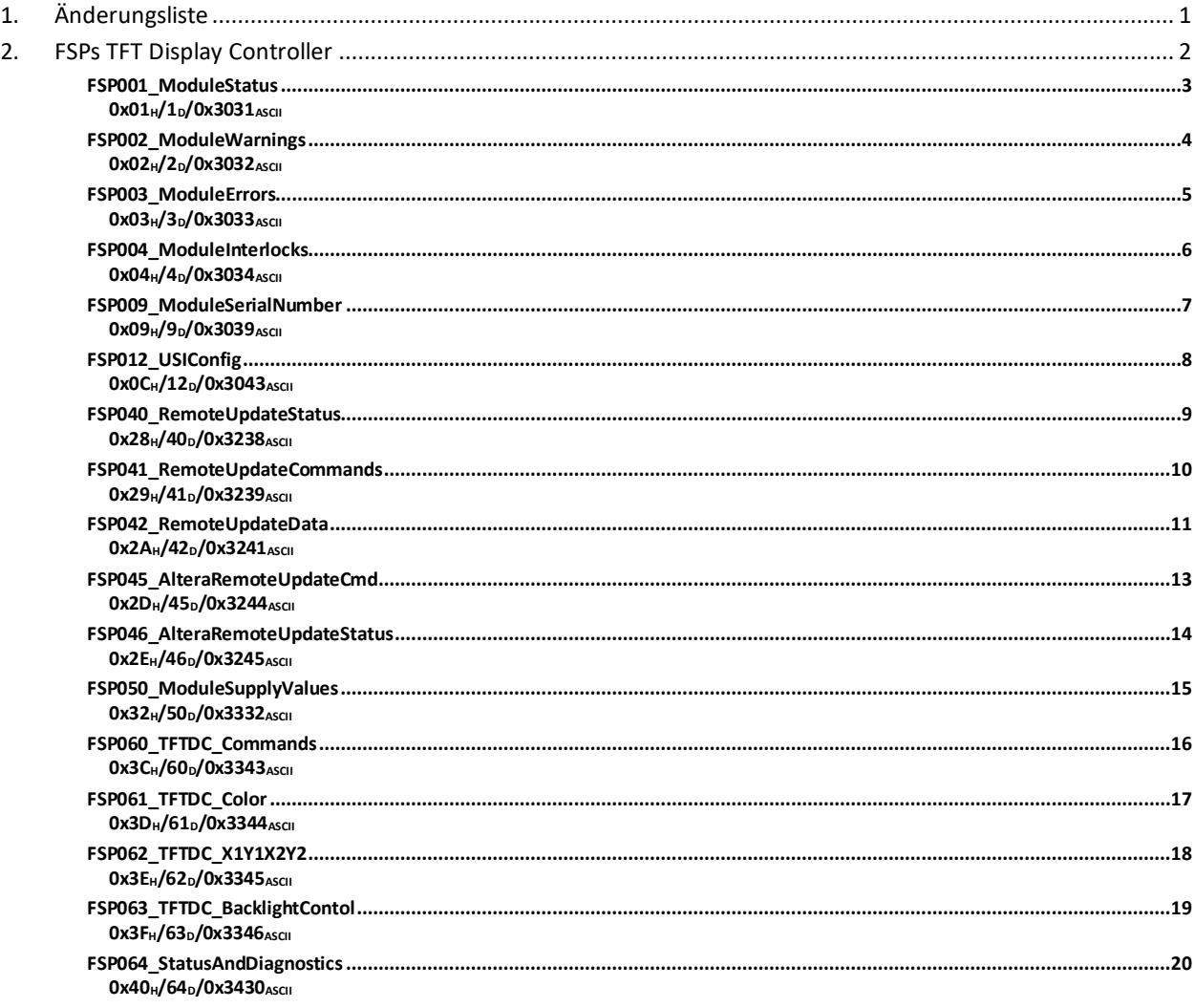

# <span id="page-2-0"></span>**1. Änderungsliste**

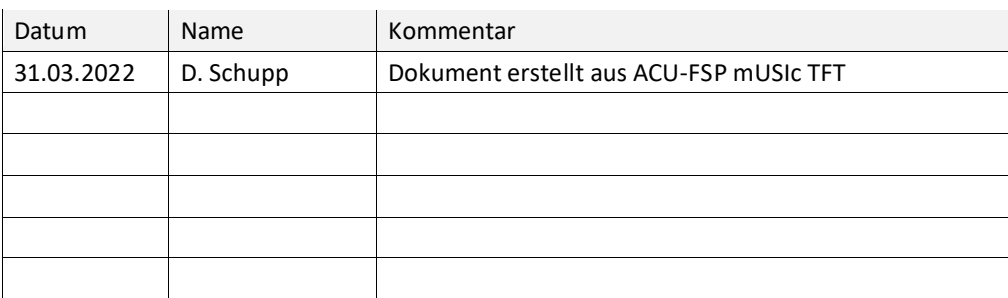

# <span id="page-3-0"></span>**2. FSPs TFT Display Controller**

Dieses Kapitel behandelt modulspezifische FSPs des TFT Display Controller (TFTDC)

<span id="page-4-1"></span><span id="page-4-0"></span>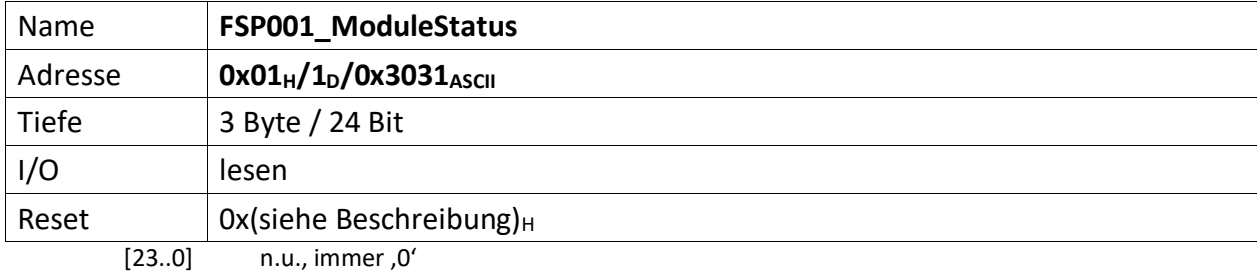

<span id="page-5-0"></span>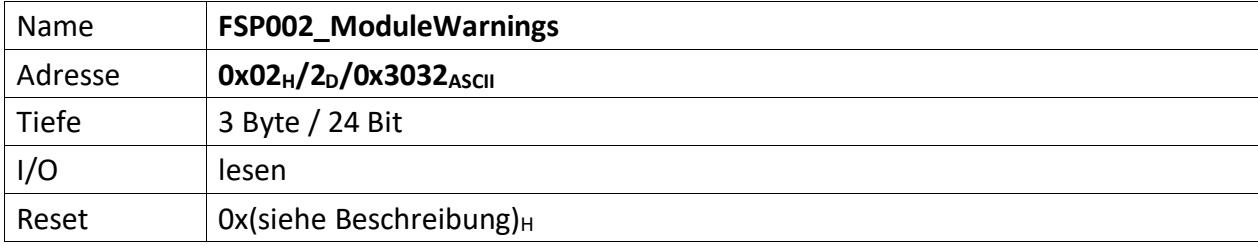

<span id="page-5-1"></span>Im FSP werden alle Warnungen bitcodiert aufgelistet die den unmittelbaren Betrieb des Moduls nicht stören, aber trotzdem von einem Techniker untersucht werden müssen, dargestellt ( z.B. Temperatur des Moduls zu hoch ).

Liegt eine Warnung vor ist das korrespondierende Bit , 0' andernfalls , 1'. Außerdem ist Bit [3] das  $FSP001_ModuleStatus = 0'.$  $FSP001_ModuleStatus = 0'.$ 

 $[23..0]$  n.u., immer ,1'

<span id="page-6-0"></span>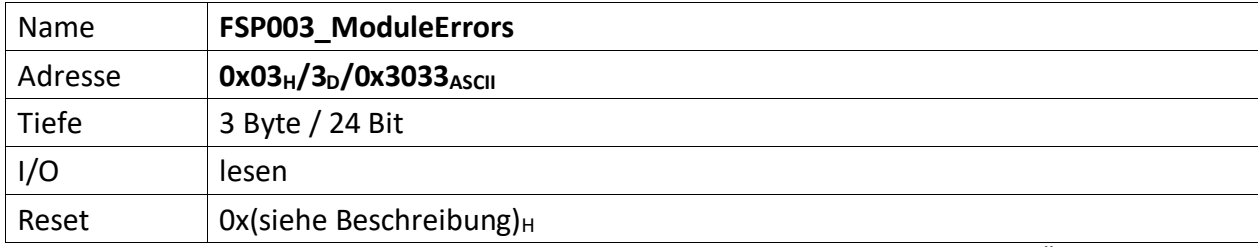

<span id="page-6-1"></span>Der FSP enthält alle Fehler die den unmittelbaren Betrieb des Moduls und damit des Übergeordneten Gerätes gefährdet und zu einer Abschaltung führt.

Liegt ein Fehler vor ist das korrespondierende Bit , O' andernfalls , 1'. Außerdem ist Bit [4] das [FSP001\\_ModuleStatus](#page-4-0) =  $,0'$ .

 $[23..0]$  n.u., immer ,1'

<span id="page-7-0"></span>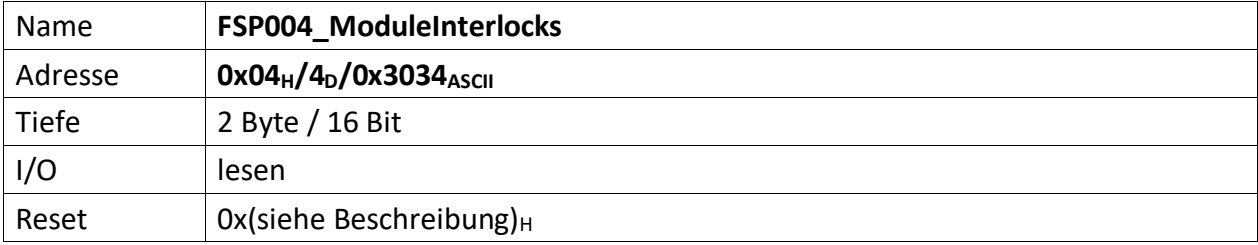

<span id="page-7-1"></span>Im FSP sind alle Interlocks des Moduls abgebildet sowohl die aktuell anstehenden wie auch die gespeicherten Interlockmeldungen.

Die Grenze liegt in der Mitte des FSP, wobei immer ganze Bytes für die Gruppen verwendet werden müssen. d.h. für 3 Interlocks müssen trotzdem 2 Bytes verwendet werden. 1 Byte für den aktuellen Status und 1 Byte für die gespeicherte Meldung.

Die unteren Bytes [n/2..0] des FSP sind für den aktuellen Status bestimmt und die oberen Bytes [n .. n/2] für die gespeicherten Interlocks.

Liegt ein Interlock vor ist das korrespondierende Bit , O' andernfalls , 1'. Außerdem ist Bit [5] das FSP001 ModuleStatus =  $,0'$ .

Nicht genutzte Interlockbits müssen ,1' sein!

Das TFT Display selbst generiert keine Interlocks, trotzdem muss das FSP004 vorhanden sein, da die MFU Interlocks zyklisch von allen USI Modulen abfragt und es andernfalls zu einer NACK Antwort käme.

# **Gespeicherte Interlocks**

 $[15..8]$  n.u., immer ,1'

# **Aktuell anstehende Interlocks**

 $[7..0]$  n.u., immer ,1'

<span id="page-8-0"></span>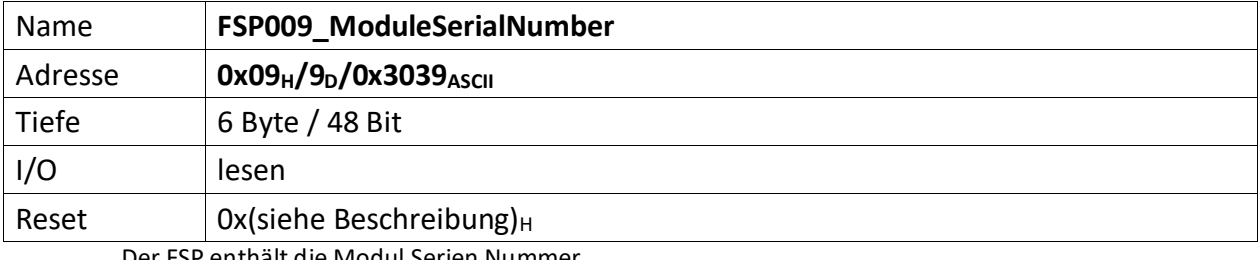

<span id="page-8-1"></span>Der FSP enthält die Modul Serien Nummer

Die Serien Nummer ist über einen One Wire Chip von Dallas zu erzeugen, da gewährleistet sein muss das die Serien Nummer weltweit nur einmal vergeben ist.

[47..0] Seriennummer des Moduls (48 Bit)

<span id="page-9-0"></span>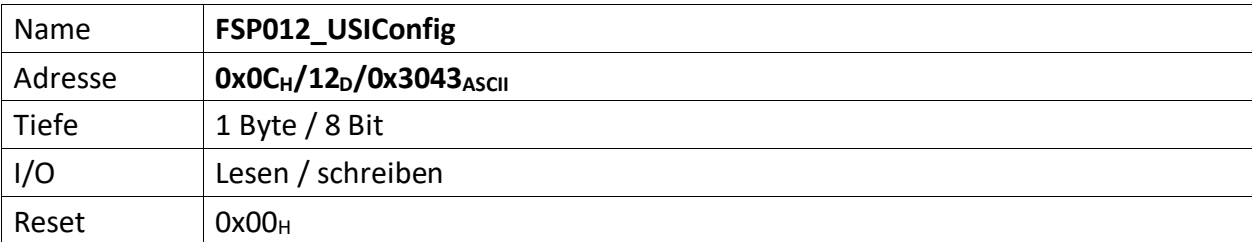

<span id="page-9-1"></span>Dieser FSP definiert die USI Konfiguration

[7] wenn ,1' USI im HighSpeed Modus, wenn ,0' USI im normalen Modus

[4..3] n.u.

[2..0] USI Bitrate

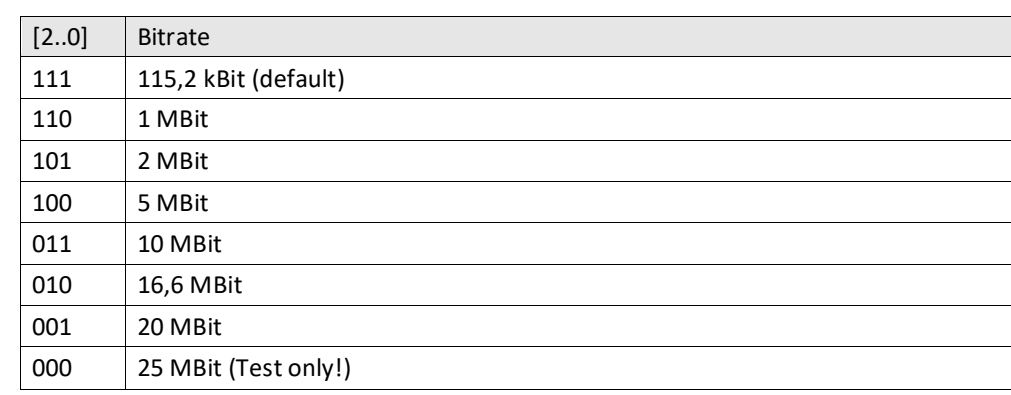

<span id="page-10-1"></span><span id="page-10-0"></span>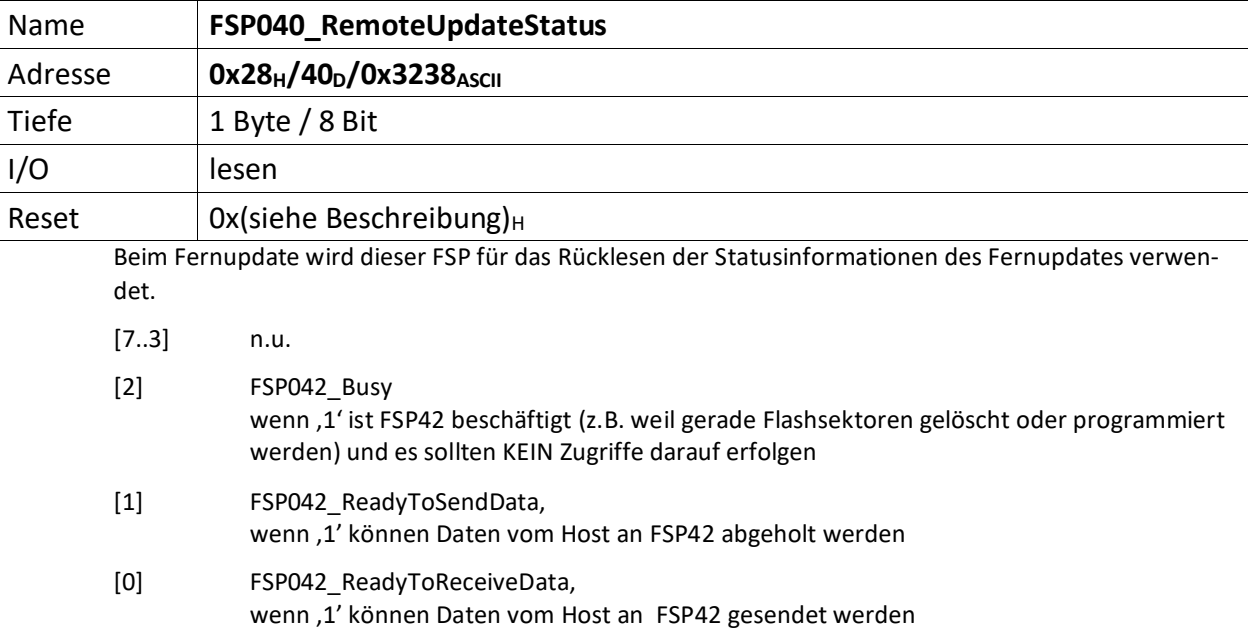

<span id="page-11-0"></span>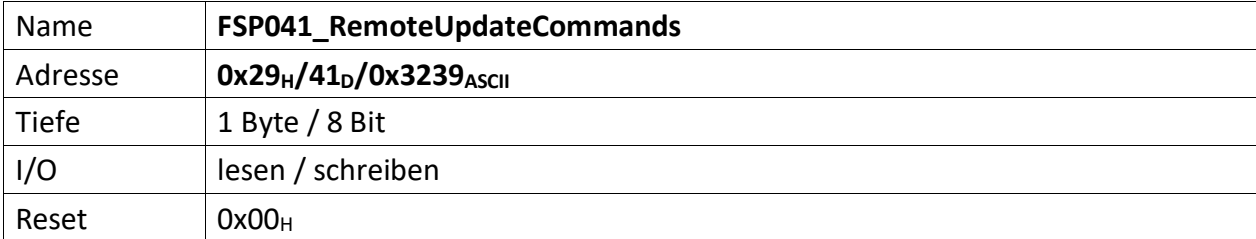

<span id="page-11-1"></span>Dieser FSP überträgt die Kommandos für das Fernupdate

[7..3] n.u.

[2..0] Kommandos für den RemoteUpdateHandler

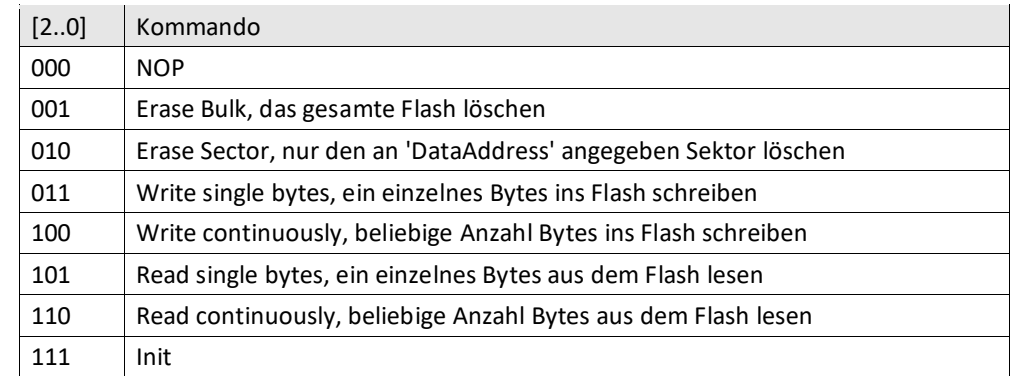

<span id="page-12-0"></span>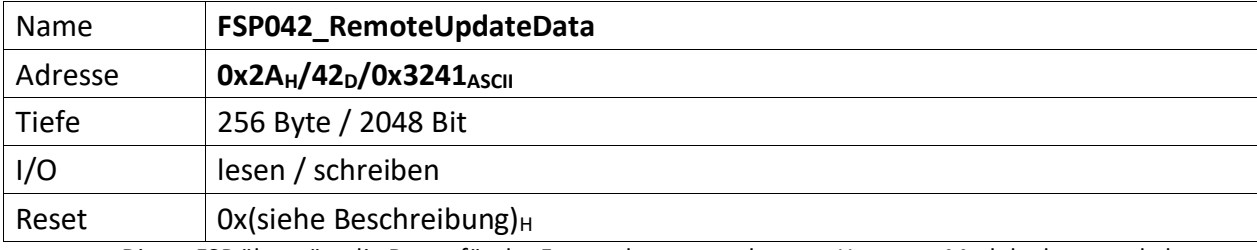

<span id="page-12-1"></span>Dieser FSP überträgt die Daten für das Fernupdate entweder vom Host zum Modul oder umgekehrt.

**Achtung:** Dieses FSP ist besonders im Hinblick auf Lesen und Schreiben. Da das FSP ein nachgeschalteter serieller Flash bedient und die empfangenen Daten direkt in diesen Flash programmiert, bzw. aus dem Flash ausgelesene Daten direkt an den Host versendet werden

# **Zugriffe einleiten**

Zugriffe auf FSP042 müssen generell über FSP041 eingeleitet werden.

Das erste "Kommando" an FSP041 lautet immer "000" NOP. Der FSP041 muss mit ACK antworten. Darauf erfolgt das Kommando "111" (Init). FSP041 muss auch hier mit ACK antworten.

# **Lesen**

Bevor Daten aus dem FSP042 gelesen werden, muss das Lesen mit FSP041 eingeleitet werden.

Zum Lesen eines einzelnen Byte wird das Kommando: "101" (Read single byte) an FSP041 gesendet. FSP041 muss mit ACK antworten.

Durch lesen von FSP040 lässt sich kontrollieren, ob FSP042 prinzipiell bereit ist Daten zu senden (Bit[1]).

Anschließend wird FSP042 einmalig gelesen. Dabei wird das erste Byte gesendet. Der Ausleseprozess beginnt an Adresse 0x0 und wird automatisch inkrementiert. D.h. wird ein weiteres Lesekommando an FSP042 geschickt, wird das folgende Byte ausgegeben.

Sollen hingegen die Daten seitenweise (jeweils 256 Byte) gelesen werden, erfolgt dies mit dem Kommando: "110" an FSP041.

Anschließend wird mit jedem Lesebefehl an FSP042 jeweils eine Seite Daten übertragen. Die Seiten werden dabei automatisch inkrementiert.

# **Schreiben**

Bevor Daten sinnvoll ins Flash geschrieben werden können, muss dieses gelöscht werden.

Das Kommando "001" an FSP041 löscht dieses komplett, das Kommando "010" an FSP041 hingegen nur die aktuell adressierte Page. Da ein direktes Adressieren der Page im ADCII nicht möglich ist, entfällt die Verwendung dieses Kommandos. In jedem Fall muss FSP042 ACK antworten. Der EPCS Controller beginnt dann unmittelbar mit dem Löschen des Flashs.

Jetzt kann sofort ein erneutes Init-Kommando ("111") an FSP041 gesendet werden. Dieser muss mit ACK antworten.

Jetzt erfolgt die Einleitung des Schreibkommandos.

Zum Schreiben eines einzelnen Byte wird das Kommando: "011" (Write single bytes) an FSP041 gesendet. FSP041 muss mit ACK antworten.

Sollen hingegen die Daten seitenweise (jeweils 256 Byte) geschrieben werden, erfolgt dies mit dem Kommando: "100".

Durch lesen von FSP040 lässt sich kontrollieren, ob FSP042 prinzipiell bereit ist Daten zu empfangen, sobald das Bit[0] gesetzt wird. Dieses wird gesetzt, wenn der Löschvorgang abgeschlossen und ein Schreibkommandos geschickt wurde. Der Löschvorgang kann bis zu 20 Sekunden dauern.

Anschließend wird abhängig vom Schreibkommando mit dem Schreibbefehl an FSP042 jeweils entweder ein Byte oder jeweils eine Seite Daten ins Flash übertragen. Die Adressen, bzw. Seiten werden dabei automatisch inkrementiert.

Der Schreibvorgang beginnt dabei in jedem Fall bei Adresse 0x0.

#### **Abbrechen/Beenden**

Alle Zugriffe (schreiben/lesen) auf den Flash über FSP042 lassen sich mit einem "111" (Init) an FSP041 abbrechen/beenden.

<span id="page-14-0"></span>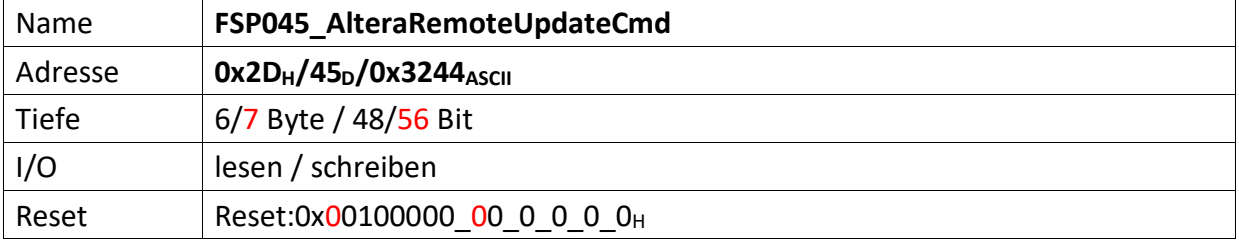

<span id="page-14-1"></span>Dieser FSP dient als Kommando FSP für die Altera Remote Update Funktion

# **Imagetyp lesen**

 $Bit[4] = .0' (Read)$ Bit[8] = ,1' (steigende Flanke startet lesen des Imagetyps) FSP046[1..0] enthält nun den aktuellen Imagetyp.

# **Imagetyp wechseln**

 $Bit[4] = .1' (Write)$ Bit[12] = ,1' (steigende Flanke wechselt das Image)

Für CycloneV ändert sich dieses FSP inhaltlich leicht. Die Startadresse wandert um 4 Bits nach links (beginnt nicht mehr bei Bit 20, sondern erst bei Bit 24) und wird um 4 weitere Bits ergänzt (hat also nun die Breite 32 Bits). (18.12.19 – DS)

# **Altes Format**

 $[47..44]$  n.u.

[43..20] Flash Start Address (ab dieser Adresse wird das Image geschrieben)

 $[19..17]$  n.u.

# **Neues Format**

[55..24] Flash Start Address (ab dieser Adresse wird das Image geschrieben)

[23..17] n.u.

# **Gemeinsam unverändert**

- [16] Reset WD Disable (only for debug)
- $[15..13]$  n.u.
- [12] Start Write (steigende Flanke an diesem Bit startet die FSM zum Imagetyp-Wechsel)
- $[11..9]$  n.u.
- [8] Start Read (steigende Flanke an diesem Bit startet die FSM zum lesen des Image-Type)
- $[7..5]$  n.u.
- [4] Read\_n\_Write\_Enable (muss , 0' sein damit , Start Read' überhaupt ausgeführt wird, muss '1' sein damit 'Start Write'überhaupt ausgeführt wird)
- [3..2] n.u.
- [1..0] Read Source

<span id="page-15-1"></span><span id="page-15-0"></span>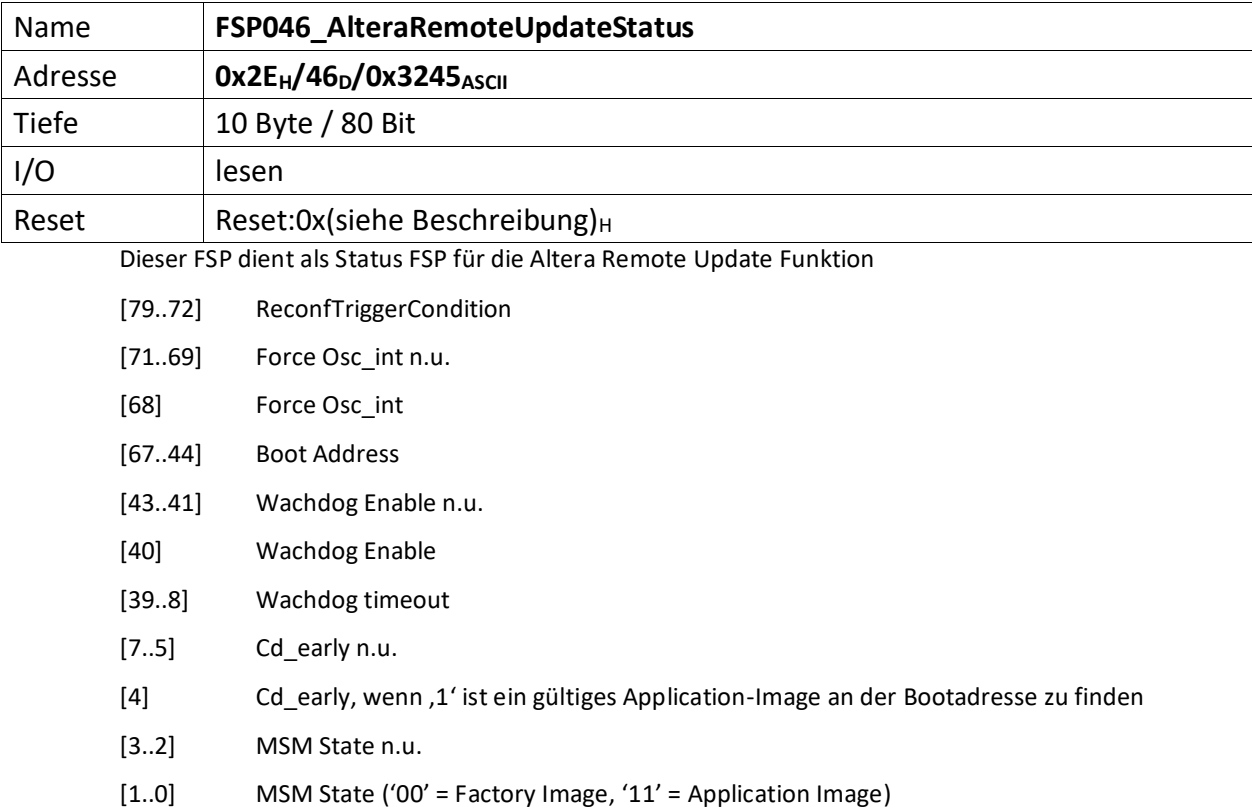

<span id="page-16-1"></span><span id="page-16-0"></span>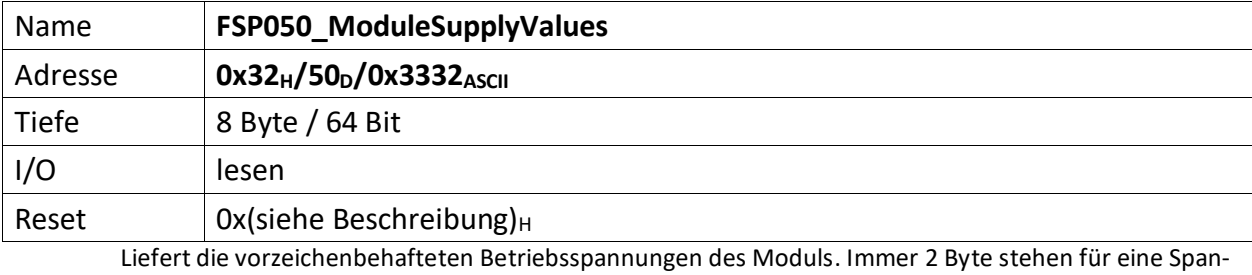

nung. Bei 8 Spannungen ist dieses FSP 16 Byte tief Die Spannungen sind dabei wie folgt sortiert.

[63..48] vorzeichenbehaftete ExtADCInput (X4 TriggerIn\_2) (13 Bit)

[47..32] vorzeichenbehaftete 3,3 Volt (13 Bit)

[31..16] vorzeichenbehaftete 2,5 Volt (13 Bit)

[15..0] vorzeichenbehaftete 1,2 Volt (13 Bit)

<span id="page-17-0"></span>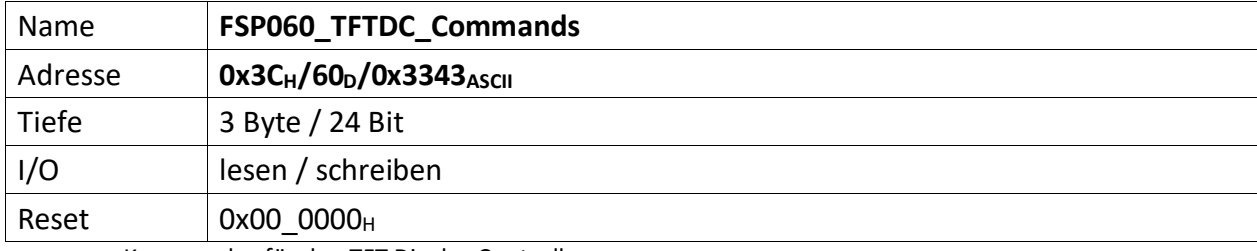

<span id="page-17-1"></span>Kommandos für den TFT Display Controller

<span id="page-18-0"></span>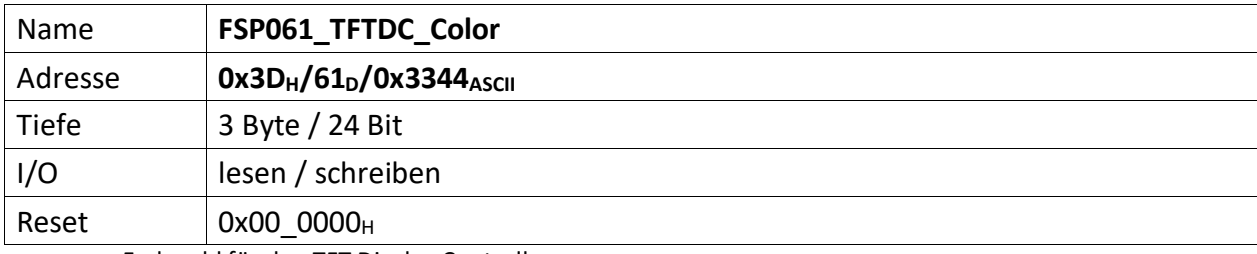

<span id="page-18-1"></span>Farbwahl für den TFT Display Controller

<span id="page-19-0"></span>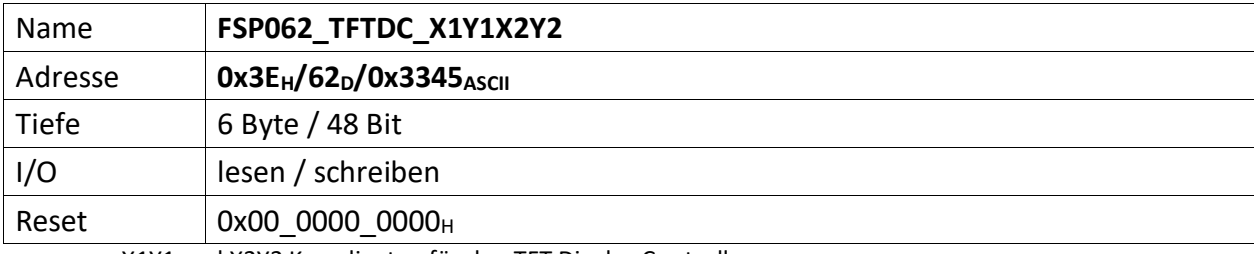

<span id="page-19-1"></span>X1Y1 und X2Y2 Koordinaten für den TFT Display Controller

[47..36] X1 Koordinate (0..239)

[36..24] Y1 Koordinate (0..319)

[23..12] X2 Koordinate (0..239)

[11..0] Y2 Koordinate (0..319)

<span id="page-20-1"></span><span id="page-20-0"></span>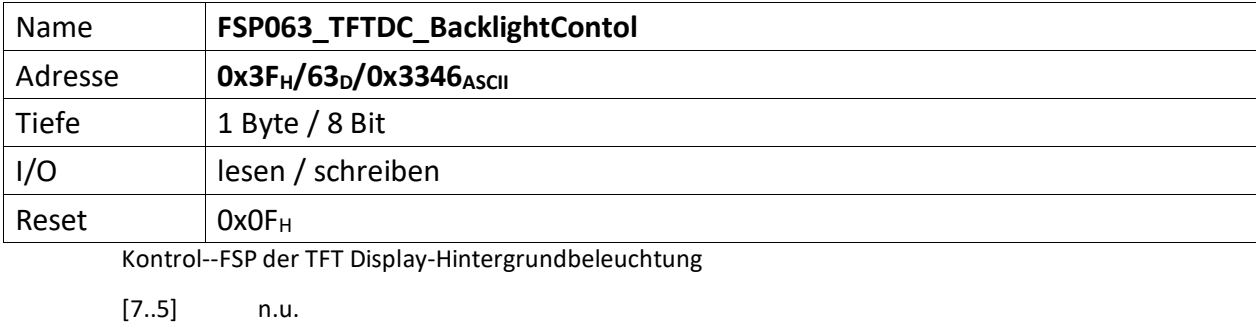

[4..1] 0x0 (dunkel/aus) ... 0xF (hell/max)

[0] TFT Backlight enable – wenn ,1' TFT Hintergrundbeleuchtung EIN

<span id="page-21-1"></span><span id="page-21-0"></span>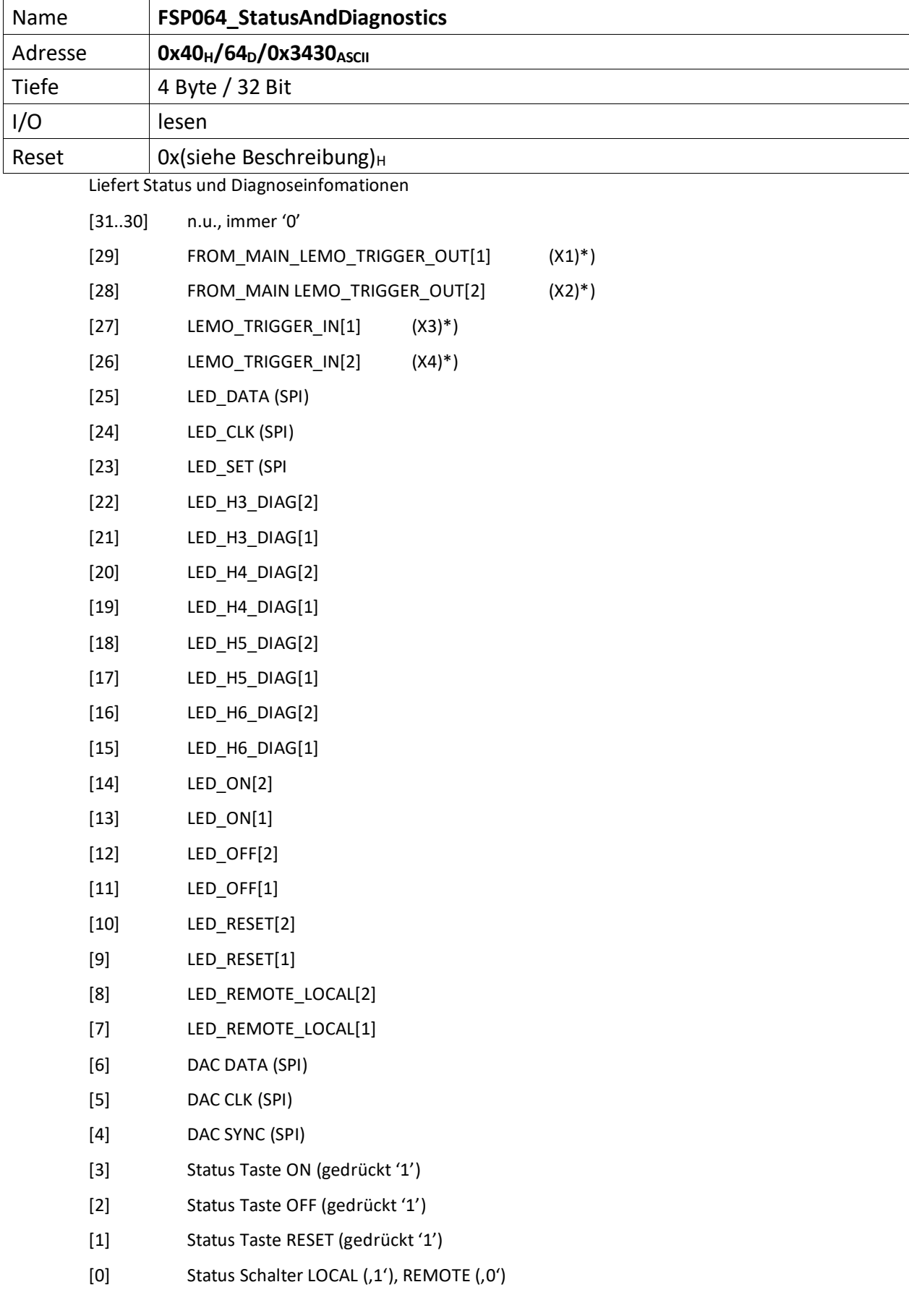

 $*$ ) ab FW7.1, davor immer ,0'